# **DAMIT KING'S QUEST 7 SPASS MACHT**

Wenn nach der Installation von King's Quest 7 Probleme auftauchen oder das Spiel scheinbar zu langsam läuft, versuche einige der folgenden Ratschläge und Tips zu befolgen:

## **"Nicht genug Arbeitsspeicher"**

Wenn du die Fehlermeldung "Nicht genug Arbeitsspeicher" nach dem Starten von King's Quest VII erhälst, versuche es mit einer Bootdiskette. Dabei hilft dir das handliche Hilfsprogramm für die Erstellung von Bootdisketten von King's Quest VII:

#### *Wie man eine Bootdiskette erstellt*

Eine Bootdiskette enthält eine spezielle Anordnung von Befehlen, die es dem Computer erlauben, so viel freien Arbeitsspeicher wie möglich für komplexe Anwendungen wie King's Quest VII zur Verfügung zu stellen. Unser Hilfsprogramm für die Erstellung von Bootdisketten ist speziell dafür gemacht, so viel Arbeitsspeicher wie möglich frei zu machen, damit das Spiel richtig läuft.

Um eine Bootdiskette zu erstellen, gehe wie folgt vor:

1. Lege eine leere Diskette in das A:-Laufwerk deines Computers. Wenn dein Computer mehr als ein Diskettenlaufwerk besitzt und du dir nicht sicher bist, welches Laufwerk dein A:-Laufwerk ist, benutze die folgende Faustregel: Dein A:-Laufwerk ist normalerweise das Laufwerk, bei dem beim Starten des Computers das darin eingebaute Lämpchen aufleuchtet.

ANMERKUNG: Damit die Bootdiskette einwandfrei funktioniert, mußt du deine Bootdiskette im A:-Laufwerk erstellen. Das Erstellen einer Bootdiskette funktioniert nicht mit deinem B:-Laufwerk.

- 2. Doppelklicke auf das Symbol der Sierra-Programmgruppe im Programm-Manager, wenn das Fenster der Sierra-Programmgruppe nicht bereits geöffnet ist.
- 3. Doppelklicke (klicke zweimal schnell hintereinander mit der Maustaste, während du die Maus nicht bewegst) auf das Bootdisketten-Symbol im Fenster der Sierra-Programmgruppe.
- 4. Dein Bildschirmhntergrund wird schwarz und die Anweisungen werden mit einer weißen Schrift dargestellt. Befolge die Anweisungen zum Erstellen einer Bootdiskette.
- 5. Beende Windows. Boote deinen Computer, indem du entweder den **<RESET>**-Knopf drückst oder auf der Tastatur gleichzeitig die Tasten **<Strg>**, **<Alt>** und **<Entf>** drückst. Vergewissere dich, daß sich die gerade erstellte Bootdiskette im A:-Laufwerk deines Computers befindet, wenn du ihn neu bootest.
- 6. An der DOS-Eingabeaufforderung der Festplatte (**C:\**) tippe "WIN" und drücke die Eingabetaste.
- 7. Doppelklicke auf das Symbol von King's Quest VII im Fenster der Sierra-Programmgruppe.

 *Ich habe eine Bootdiskette erstellt, aber ich erhalte noch immer die Fehlermeldung " Nicht genug Arbeitsspeicher "*

Du hast auf keinen Fall genug physikalischen Arbeitsspeicher für King's Quest VII. Um herauszufinden, ob du genug Arbeitsspeicher hast, gehe wie folgt vor:

- 1. Doppelklicke in der Sierra-Programmgruppe auf das Symbol "Setup/Deinstallation".
- 2. Klicke im Hauptmenü des Setup-Programms auf die Schaltfläche "Hardwaretest".
- 3. Klicke im Dialogfenster "Hardwaretest" auf die Schaltfläche "Speicher". Nach einem schnellen Test erscheint das folgende Dialogfenster: "Du hast XXXX KB Arbeitsspeicher frei ...", wobei XXXX eine Zahl ist. Wenn diese kleiner als 3.192 ist, besitzt du nicht genug Arbeitsspeicher, um King's Quest VII auf deinem Computer zu spielen.

Du wirst deinen Computer möglicherweise durch den Kauf von zusätzlichem Arbeitsspeicher aufrüsten wollen. Der Arbeitsspeicher für einen Computer ist recht preiswert. Er kostet rund 100 Mark pro Megabyte. Manche Computer werden mit einer Grundausstattung von 4 Megabyte ausgeliefert. Zusätzlicher Arbeitsspeicher wird meist in Teilen zu 4 Megabyte verkauft, so daß eine Aufrüstung rund 400 Mark kostet - zuzüglich der Kosten für den Einbau.

Es ist durchaus möglich, den Hardwaretest zu bestehen und dennoch zu wenig Arbeitsspeicher zum Spielen von King's Quest VII zu haben. Die Größe des für eine Anwendung tatsächlich verfügbaren Arbeitsspeichers hängt von mehreren Variablen ab unter anderem

- von der Windows™- Version, die du benutzt,
- von Hintergrundprogrammen, die im Arbeitsspeicher geladen bleiben,
- von dem Typ der Soundkarte, die du in deinem Computer eingebaut hast.

Wenn du den "Speicher"-Test des Sierra-Setup/Deinstallations-Programms durchgeführt hast und noch immer die Fehlermeldung "Nicht genug Arbeitsspeicher" erhältst, versuche herauszufinden, ob tatsächlich genügend physikalischer Arbeitspeicher in deinem Computer eingebaut ist. Versuche die folgenden Möglcihkeiten:

- 1. Doppelklicke auf das Symbol der Hauptgruppe im Programm-Manager, sofern das Fenster dieser Programmgruppe nicht bereits geöffnet ist.
- 2. Doppelklicke im Fenster der Hauptgruppe auf das Symbol der MS-DOS-Eingabeaufforderung.
- 3. Tippe "mem" und drücke die Eingabetaste

Auf deinem Bildschirm erscheint die folgende Meldung:

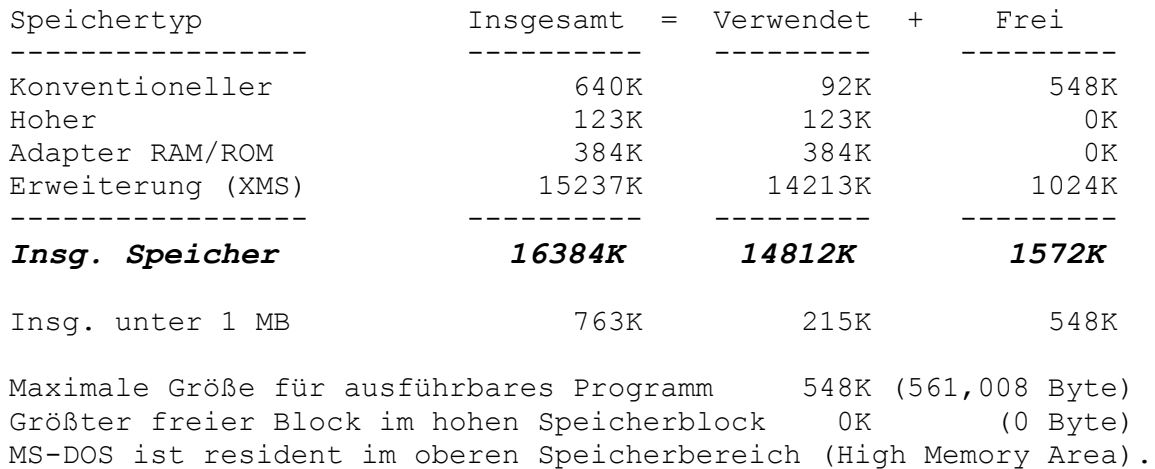

Achte bei diesem Beispiel auf die erste Zahl in der Zeile "Insg. Speicher" (hier fettgedruckt und kursiv). Wenn du Windows 3.1 benutzt, muß sie mindestens 3700 sein, damit King's Quest VII läuft. Wenn du Windows 3.11 benutzt (auch bekannt unter dem Namen Windows for Workgroups) muß diese Zahl mindestens 3920 sein. Wenn dein Computer diese Mindestanforderung an den Arbeitsspeicher nicht erfüllt, solltest du eine Aufrüstung des Arbeitsspeichers in Betracht ziehen. Der Arbeitsspeicher für einen Computer ist recht preiswert. Er kostet rund 100 Mark pro Megabyte. Manche Computer werden mit einer Grundausstattung von 4 Megabyte ausgeliefert. Zusätzlicher Arbeitsspeicher wird meist in Teilen zu 4 Megabyte verkauft, so daß eine Aufrüstung rund 400 Mark kostet - zuzüglich der Kosten für den Einbau.

## **"Lahme Performance"**

Auch wenn du einen schnellen Computer besitzt, ist er meist nur für das Arbeiten mit Anwendungen wie Textverarbeitungen und Tabellenkalkumlationen optimal eingerichtet nicht für Spiele. Spiele nutzen alle Möglichkeiten deines Computers vollständig aus. Wenn du glaubst, King's Quest VII läuft nicht optimal, versuche es mit folgenden Veränderungen.

### *Erstelle eine Bootdiskette*

Selbst auf schnellen Computern mit jeder Menge Arbeitsspeicher kann eine Bootdiskette die Performance unserer Spiele verbessern. Befolge die oben angegebenen Anweisungen zum Erstellen einer Bootdiskette.

#### *Ändere die Einstellungenen für die Auslagerungsdatei von Windows*

Je nachdem wie dein Windows installiert worden ist, existiert bereits eine Auslagerungsdatei für Windows. Selbst wenn du bereits eine Auslagerungsdatei eingerichtet hast, sollte diese für King's Quest VII eine optimale Größe haben. Eine Änderung der Größe deiner Auslagerungsdatei verändert keine andere Anwendungen, die du benutzt. Sie hat nur Einfluß auf ihre Performance. Daher solltest du dir die ursprünglichen Einstellungen merken und die folgenden Veränderungen rückgängig machen, wenn du mit dem Spielen von King's Quest VII fertig bist.

- 1. Schließe alle Windows-Anwendungen.
- 2. Doppelklicke auf das Symbol der Hauptgruppe im Programm-Manager, sofern das Fenster dieser Programmgruppe nicht bereits geöffnet ist.
- 3. Doppelklicke in diesem Fenster auf das Symbol der Systemsteuerung.
- 4. Im Fenster der Systemsteuerung doppelklicke auf das Symbol "386 erweitert".
- 5. Klicke im Fenster "Erweiterter Modus für 386-PC" der Systemsteuerung auf die Schaltfläche "Virtueller Speicher...".
- 6. Im nun geöffneten Fenster Virtueller Speicher findest du den Abschnitt "Auslagerungsdatei-Einstellungen".
- 7. Tippe in der Zeile "Größe" den Wert "4000".
- 8. Wähle den Eintrag "Permanent" im ausklappbaren Listenfeld "Typ". Wenn dies nicht möglich ist, wähle "Temporär".
- 9. Klicke auf die OK-Schaltfläche.
- 10. Klicke auf die Neustart-Schaltfläche.

Windows wird jetzt neu gestartet. Anschließend befindest du dich wieder im Programm-Manager. Starte King's Quest VII erneut und überprüfe, ob sich die Perfomance verbessert hat.

### *Ich habe eine Fehlermeldung während des Spielens erhalten*

Obwohl unsrere Spiele monatelang getestet werden und wochenlangen Qualitätsüberprüfungen unterzogen werden, können wir scheinbar nie alle "Bugs" (so nennen Software-Entwickler die Fehler) finden. Wenn du einen solchen Bug beim Spielen von King's Quest VII findest, gehe wie folgt vor:

- 1. Schließe/Beende das Spiel
- 2. Schließe/Beende Windows
- 3. Bevor du das Spiel erneut startest, solltest du deinen Computer vollständig neu starten. Am besten machst du dies mit einem sogenannten Kaltstart, das heißt schalte den Computer aus und dann wieder ein.

Der Grund für diese Maßnahmen sind Fragmente oder Programmteile, die diese Bugs häufig im Arbeitsspeicher hinterlassen. Der Computer weiß meist nicht mehr, was sie bedeuten oder wo sie sich genau befinden. Wenn du das Spiel einfach neu startest, können diese Fragmente weitere Fehler verursachen. Das Beenden von Windows und ein vollständiger Neustart des Computers sind die einzig sichere Methode, um diese Fragmente aus dem Arbeitsspeicher zu entfernen.

Wenn du den Fehler zweimal an der selben Stelle beobachtest, sind die Chancen groß, daß es sich um einen Fehler in unserem Programmcode handelt und du nicht der einzige bist, bei dem dieser spezielle Fehler auftaucht. Die gute Nachricht ist, daß wir diese Arten von Fehlern sehr schnell beheben und dir gerne eine sogenannte Patchdiskette schicken, mit der man unseren Fehler im Programmcode beheben (patchen) kann. Wir sind sehr stolz auf unsere Spiele und wollen, daß du rundum zufrieden bist und wirklich Spaß mit ihnen hast. Wenn du glaubst, daß du eine Patchdiskette benötigst, setze dich einfach mit unserer Abteilung für den Kundendienst in Verbindung und frage, ob eine Patchdiskette für die PC-Version von King's Quest VII erhältlich ist. Wenn es eine gibt, werden wir sie dir kostenlos zuschicken.

### **Deutschland (ab 1.1.1995):**

Sierra On-Line - Coktel Vision Robert Bosch Str. 32 63303 Dreieich Deutschland

Telefon: 06103-99 40 40 (Montag bis Freitag, 9 - 19 Uhr) Fax: 06103-99 40 35

## **Großbritannien:**

Sierra On-Line Limited Customer Support UK4 Brewery Court The Old Brewery Theale, Reading, Berkshire RG7 5AJ United Kingdom

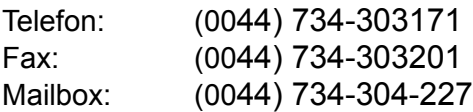